### **TOOL OVERVIEW**

## **RISK ASSESSMENT MANAGER**

#### **TOOL SUMMARY**

Our Risk Assessment Manager tool enables you carry out comprehensive risk assessments on all your suppliers in a format that is clear and user friendly. Using our customisable form builder you are able to combine standard form fields with supplier information pulled from other tools within the Foods Connected system to create an accurate and up to date risk assessment.

By pulling supplier information from other tools within the system, a live representation of the suppliers' risk is provided. As risk assessments are stored in one central platform there is no duplication of work and you can be certain that the relevant company team members are all viewing the same supplier risk assessment. Fully tracked update history means the supplier allows for better accountability and transparency of changes made.

Our reporting functionality helps you to analyse and compare your suppliers risk assessments and the customisable charts in our dashboards can provide a summarised overview of the information that is of key importance to you.

#### **KEY FUNCTIONALITY**

Our Risk Assessment Manager has many features, the table below highlights the main actions you will be able to undertake using this tool and describes how each functionality is utilised within the system.

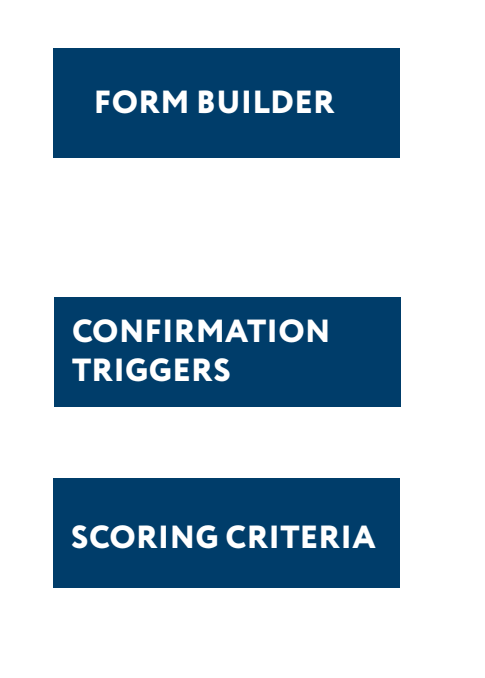

Create supplier risk assessments using numerous different customisable field types within our form builder, to risk assess your suppliers based on information inputted in the system as well as your own criteria.

Set up automatic confirmation triggers to set supplier compliance rules based on the perceived risk the supplier poses.

Scoring criteria is created to determine the risk rating of your suppliers.

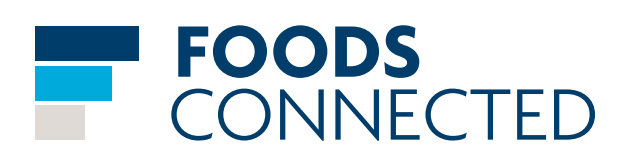

#### **REVIEW PERIODS**

**LIVE EXTERNAL FIELDS**

**ASSESSMENT SUMMARY**

### **COLOUR CODED STATUSES**

**UPDATES HISTORY**

#### **REPORTING**

#### **DASHBOARDS**

Set review periods to highlight risk assessments that require review ensuring that all risk assessment information is kept up to date.

When supplier data pulled in to the risk assessment has been updated in the system this will update in the risk assessment forming a risk assessment based on current supplier information.

Quickly summarise the status of risk assessments in a table showing who a risk assessment was completed by, when it was completed and what the current completion status is; the review date will also be included if relevant.

Colour coded completion statuses immediately give you an overview of which risk assessments are in progress, require your action or are confirmed.

All changes made to the risk assessment template or a risk assessment form are tracked with details of the date and time as well as who made the change, allowing for full transparency and accountability of updates.

Reporting can be carried out on the risk assessment inputs utilising our comparison reports to contrast different supplier risk status to the risk factors or our snapshot reports to analyse risk factors with summary charts; both types can be exported to PDF or Excel.

Create fully customisable dashboards including chart widgets from your created reports or general response status widgets which provide an instant overview of risk factors.

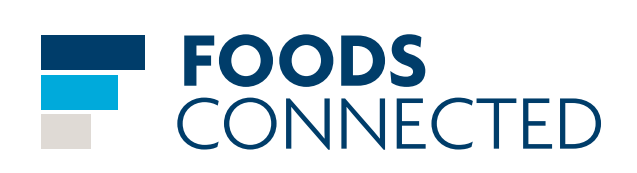

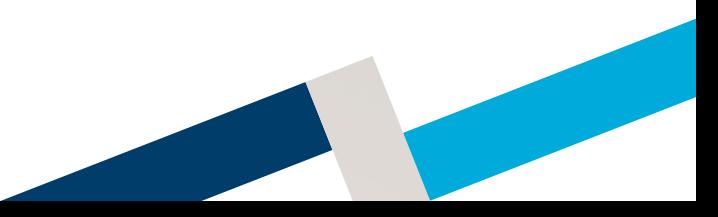

#### **INTERACTION WITH OTHER TOOLS**

Our platform is interactive meaning information can flow between tools enabling your processes to work cooperatively together all on the same system. The tools that can integrate and work together with the Risk Assessment Manager are described below.

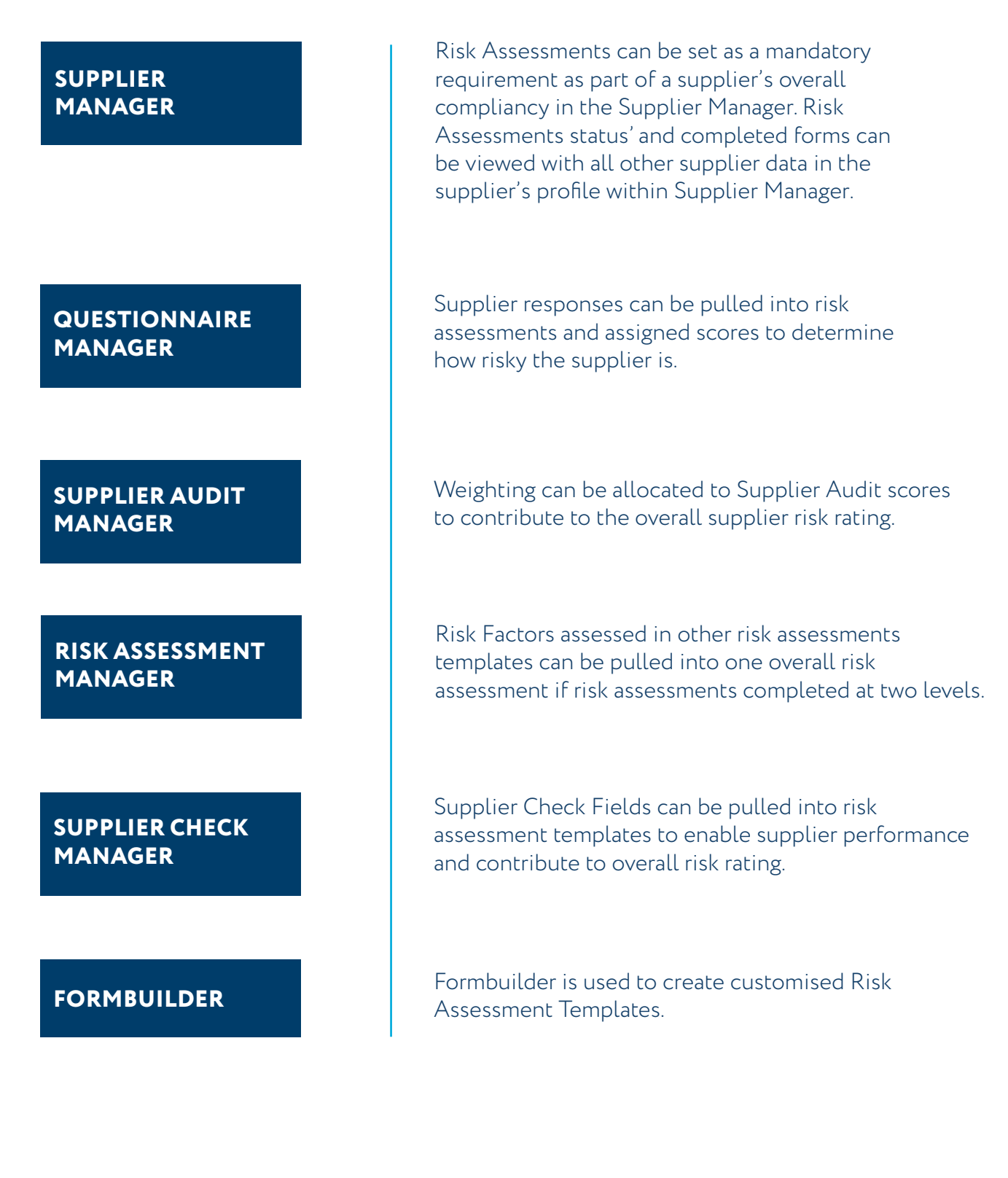

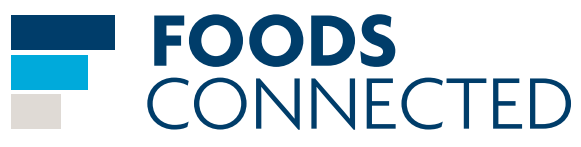

**4**

#### **TOOL PROCESS USAGE FLOW**

The below process flow guides you through the steps of using the Questionnaire Manager and how the interaction moved back and forward between your company and your suppliers.

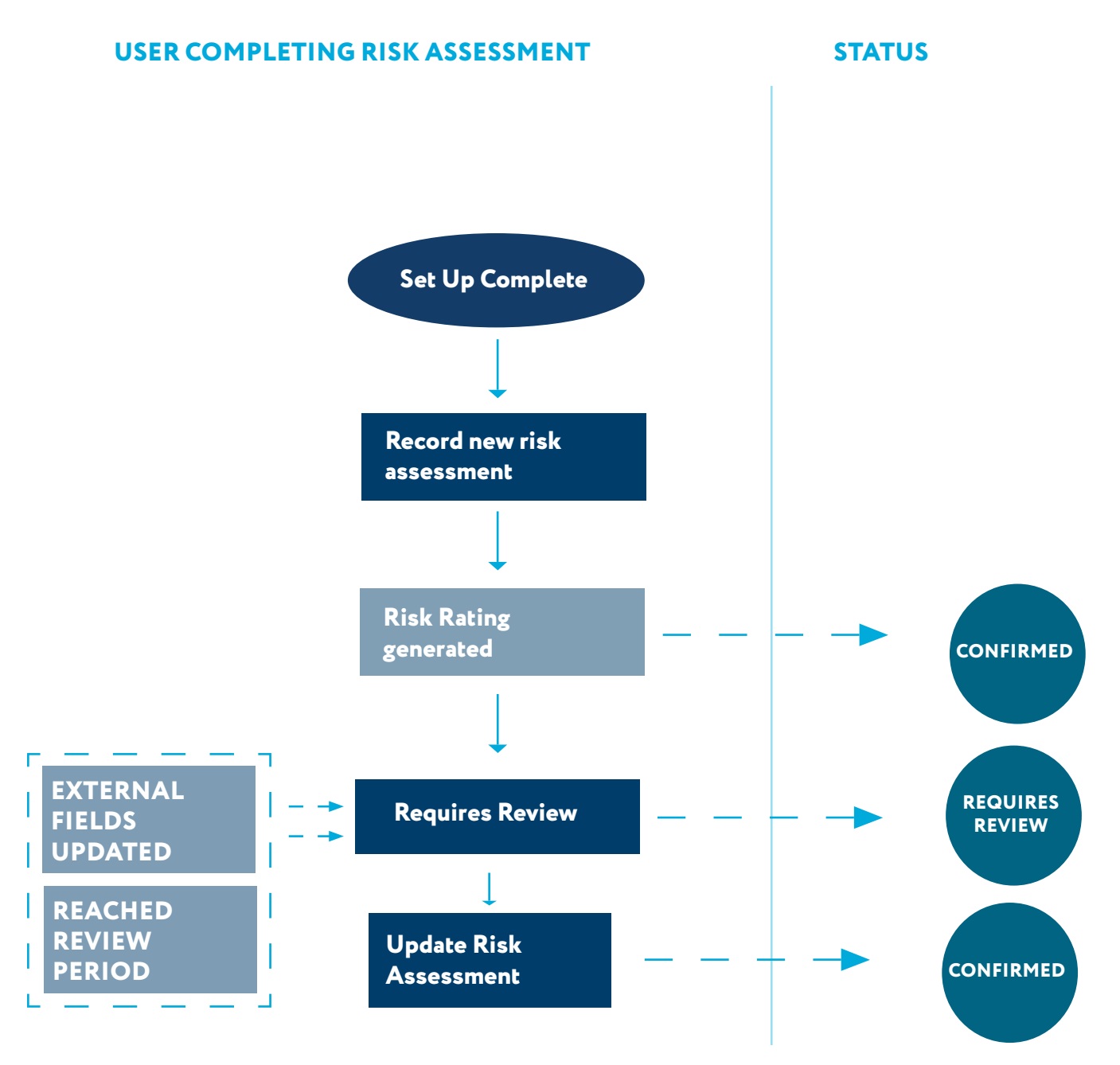

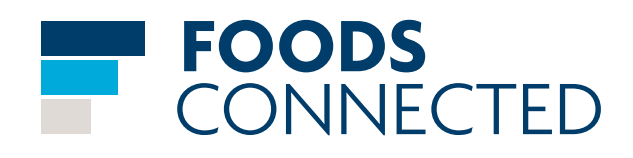

#### **CONFIGURATION OPTIONS**

There are various possibilities for configuration within the Risk Assessment Manager which are expanded upon below. They will allow you to tailor the tool to best fit your company's requirements for gathering supplier information, in a way that will make the process as hassle-free as possible.

#### **OPTION DETAILS**

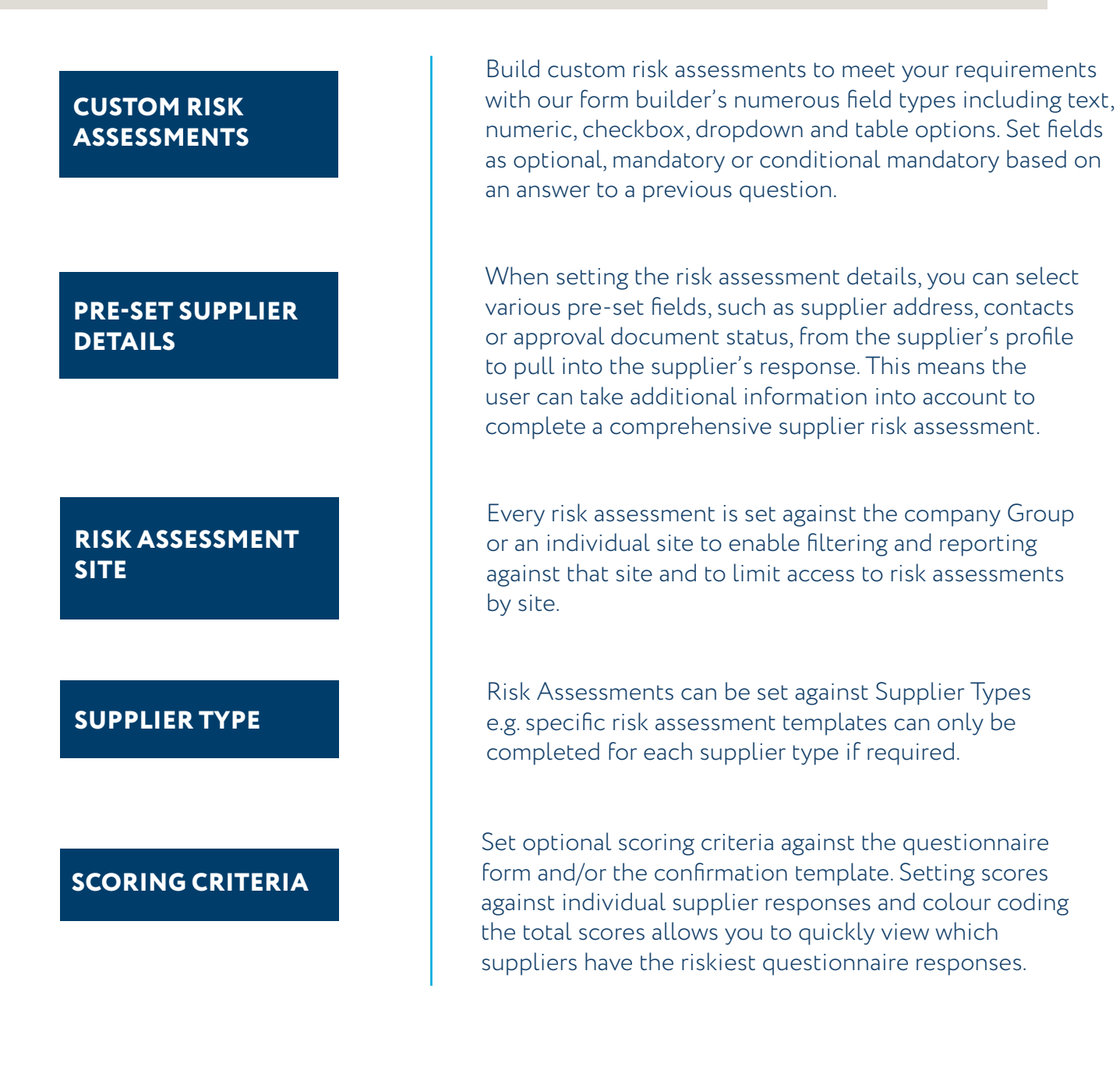

# FOODS<br>CONNECTED

Each risk assessment template can have a review frequency set against each template reminding them to review and update the risk assessment. For example if the frequency was set to 12 months, the risk assessment status would change to 'Requires Review' 12 months after the risk assessment being complete and confirmed.

#### **SINGLE SUPPLIER PER SITE**

Set Risk Assessments as 'one completion per supplier per site' to prevent duplication of risk assessments for suppliers.

#### **ADMINISTRATION OPTIONS**

The administration settings for the Questionnaire Manager enables you to control several aspects of how questionnaires are set up and viewed.

#### **OPTION** DETAILS

**ADDING PRE-SET FIELDS**

The ability to create pre-set fields, with set options, which can be pulled into your risk assessment forms, saves you time creating the same field and options multiple times. These fields can be dropdowns, checkboxes or tables with set options and they also help standardise response options, making it easier to report on the risk factors.

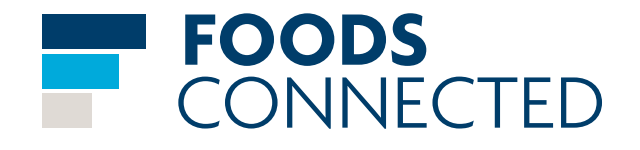

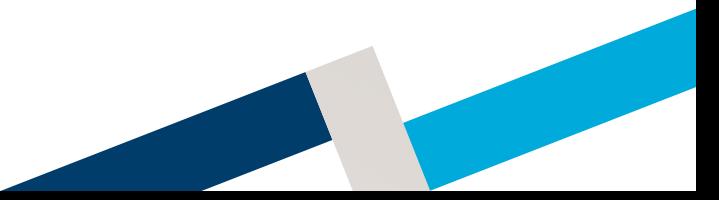

#### **DATA REQUIREMENTS**

Detailed below are the data requirements of what will be necessary to set up and make decisions in before launching the Risk Assessment Manager.

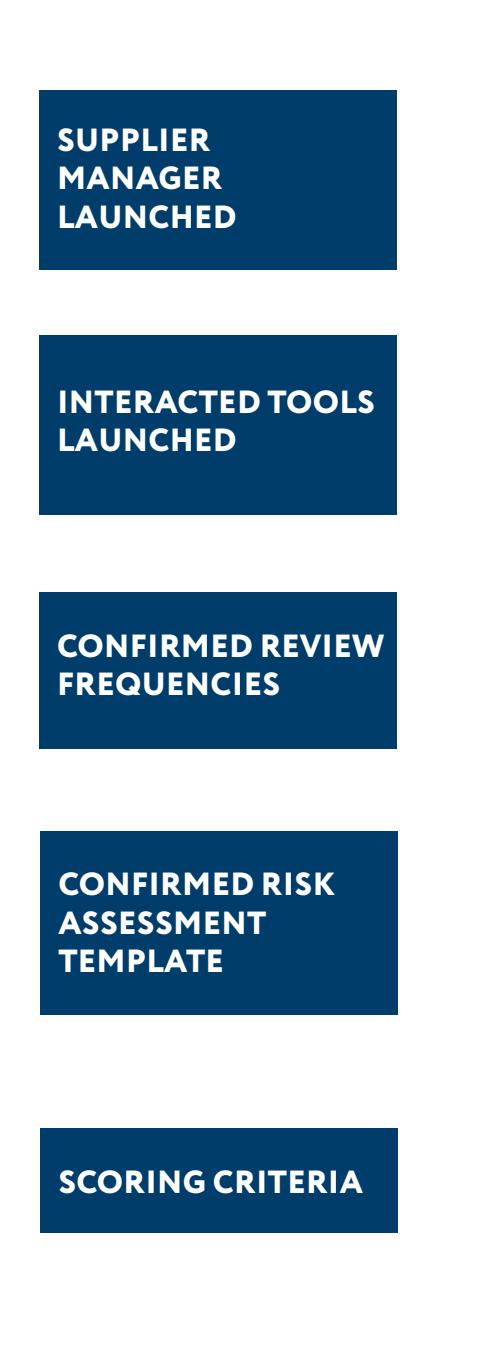

To be able to share questionnaires with suppliers for response, the Supplier Manager tool on Foods Connected needs to have been launched with all the required suppliers added into the supplier list.

To be able to pull data from other tools to risk assessment templates they must first be launched. The format of risk assessments should be taken into consideration when creating templates for interacting tools to ensure they are compatible.

The frequency at which your risk assessments are to be reviewed needs to be agreed upon before creating risk assessment templates.

Before sending a risk assessment, the factors affecting the overall risk rating their format need to be confirmed, fields with pre-populated options should be used where possible to maximise reportability on the responses. Only pre-populated options can contribute to the overall risk rating.

The scores for each response and score boundaries must be confirmed. The boundary description and colour coding must also be confirmed. E.g. if a score is 90-100 the supplier is 'high risk' and colour coded red.

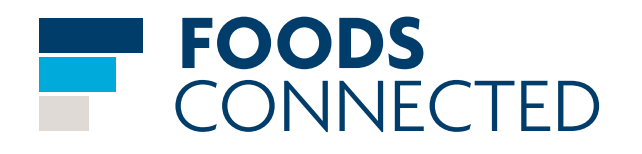

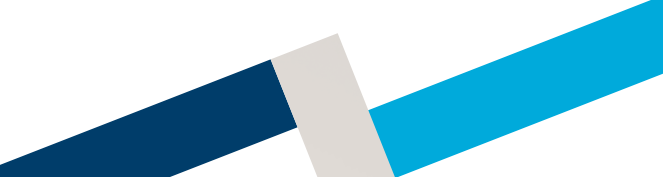

### **TOOL SETUP PROCESS FLOW**

The below process flow guides you through the steps of setting up the Risk Assessment Manager and the information that needs included to be able to launch it to your suppliers.

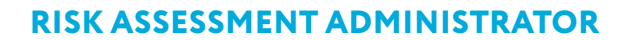

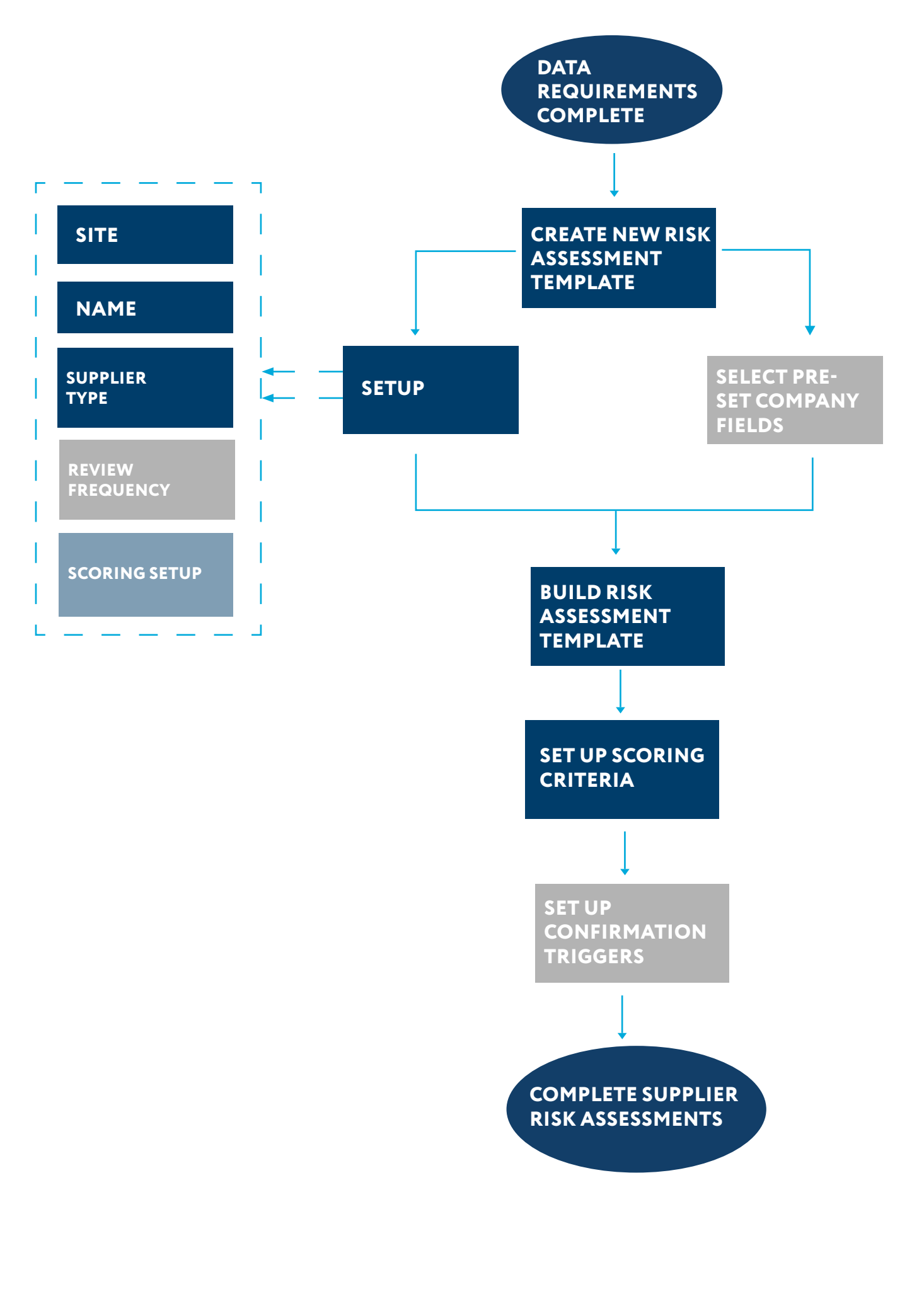

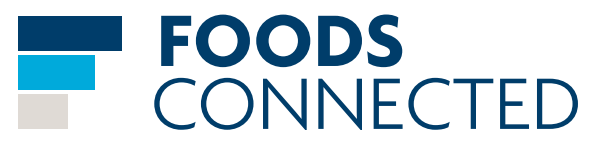